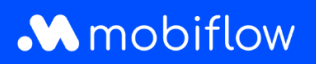

## How do I make a **charging station public** and then **set the charging tariff**?

1. Log in with your private email address in the Mobiflow platform [\(https://my.mobiflow.be\)](https://my.mobiflow.be/) and click *Pricing* under the *Charging Points* tab.

You will create a pricing policy once. Later you can adjust the pricing in this policy.

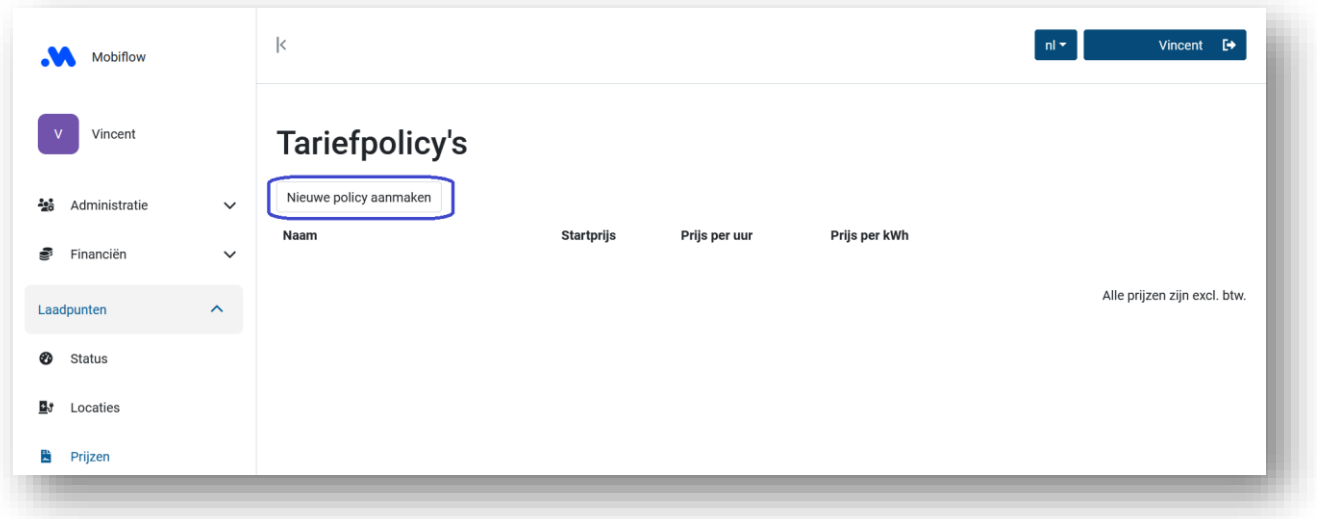

2. Name your pricing policy and enter an amount next to *Price per kWh* that corresponds to the cost per kWh you pay to the energy supplier with all charges and taxes included. (Use *a full stop* as a decimal point instead of *a comma*). The end user (or their employer) pays 21% VAT on top of this amount.

Click *Create* to create the pricing policy.

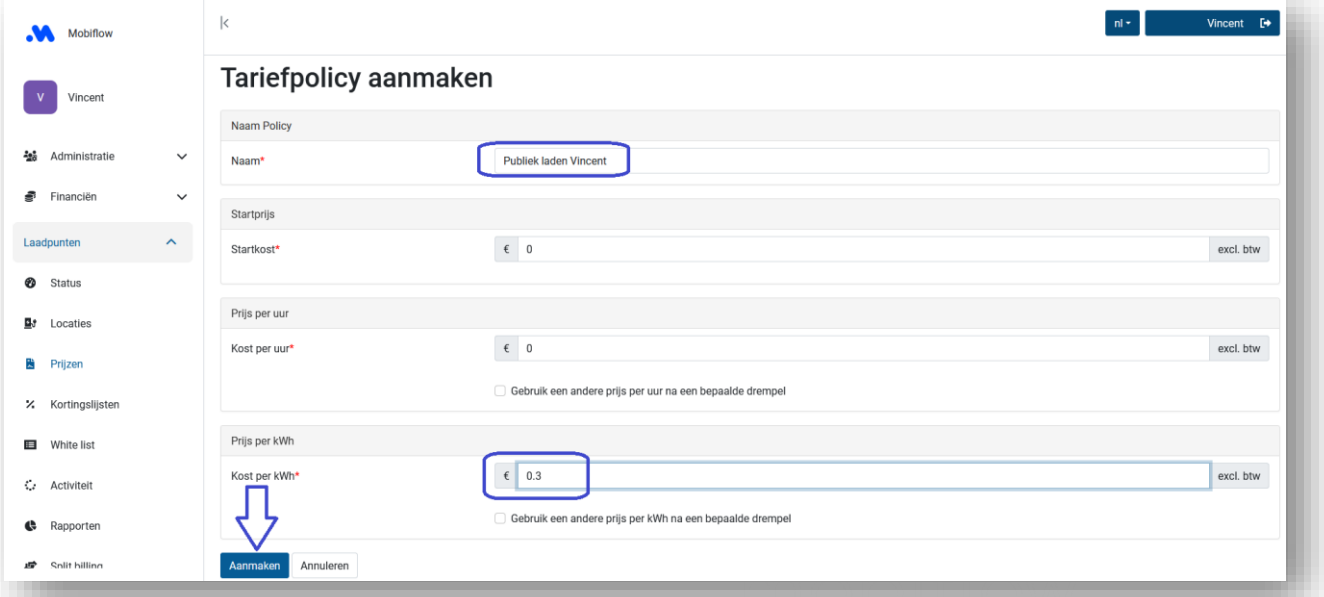

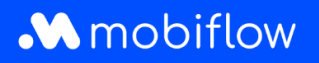

3. Under the *Locations* tab, click on the location name of your charging station.

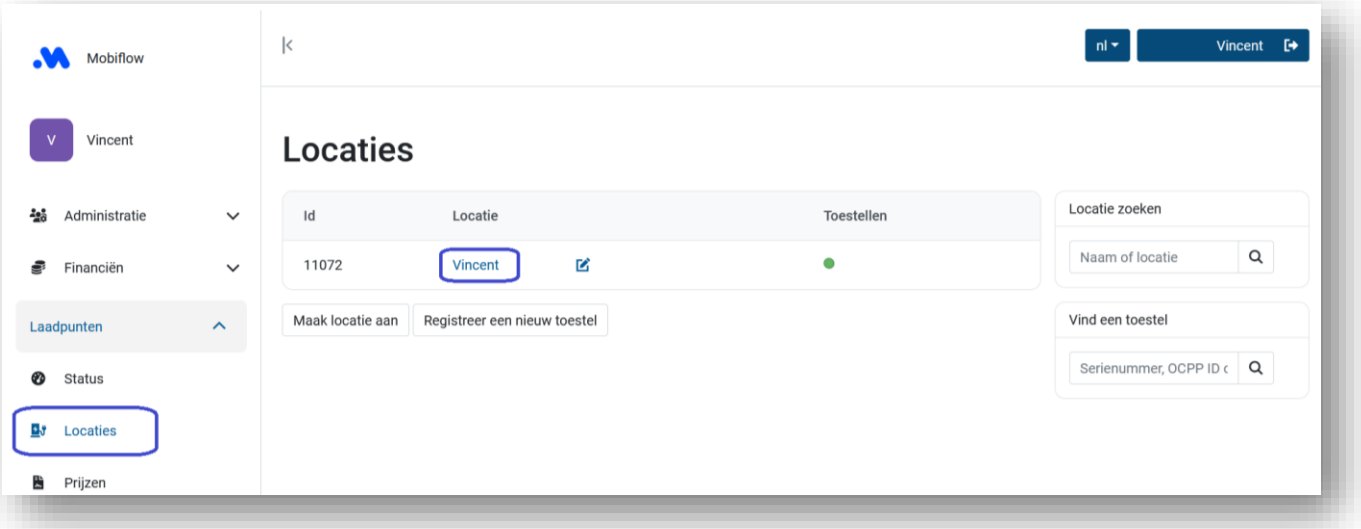

4. Click on the *Pricing* tab and select *Edit pricing* next to the desired charging point. The following steps can be repeated for each charging point if you have several. You will link the pricing policy to your charging point once. Afterwards, you can change the pricing under the *Pricing* tab by clicking on your existing pricing policy.

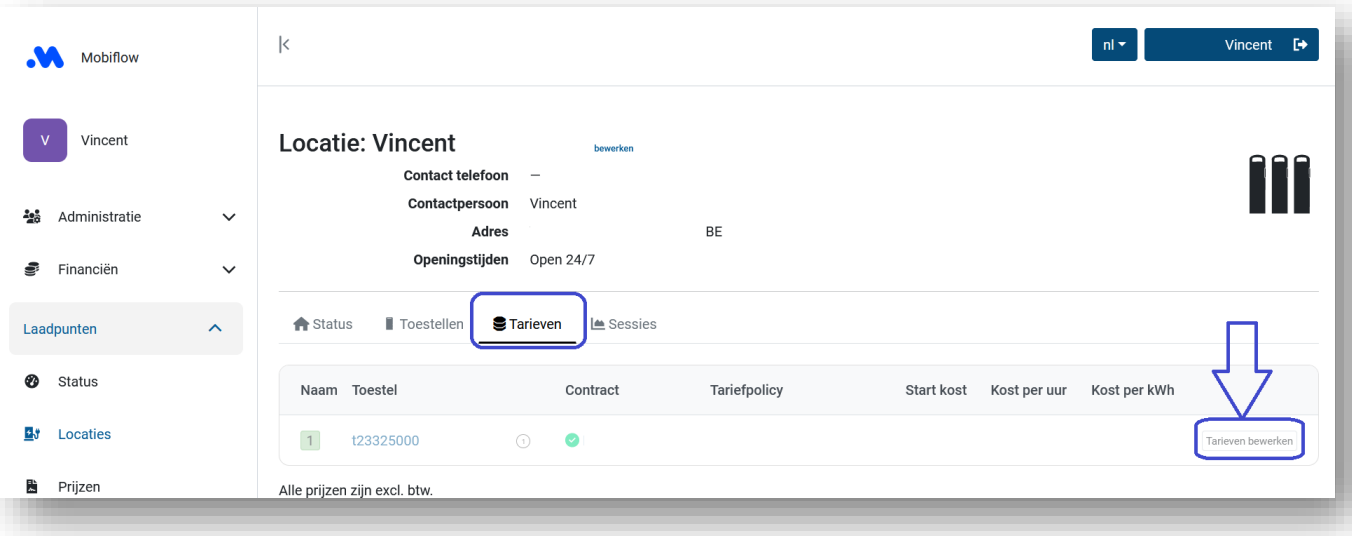

Mobiflow +32 (0)9 296 45 45 BE0648.837.849 Sassevaartstraat 46/201 info@mobiflow.be BE 23 0017 8027 9291<br>9000 Gent www.mobiflow.be BIC: GEBABEBB

www.mobiflow.be

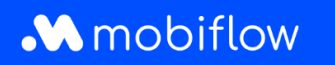

5. Select the desired policy and click *Set pricing policy* to apply it to the selected charging point.

You can choose your own tariff here or a tariff that correlates with the average tariffs in Belgium and is automatically adapted by Mobiflow on a regular basis. It is important to set a tariff in consultation with your employer if you use the charging point professionally.

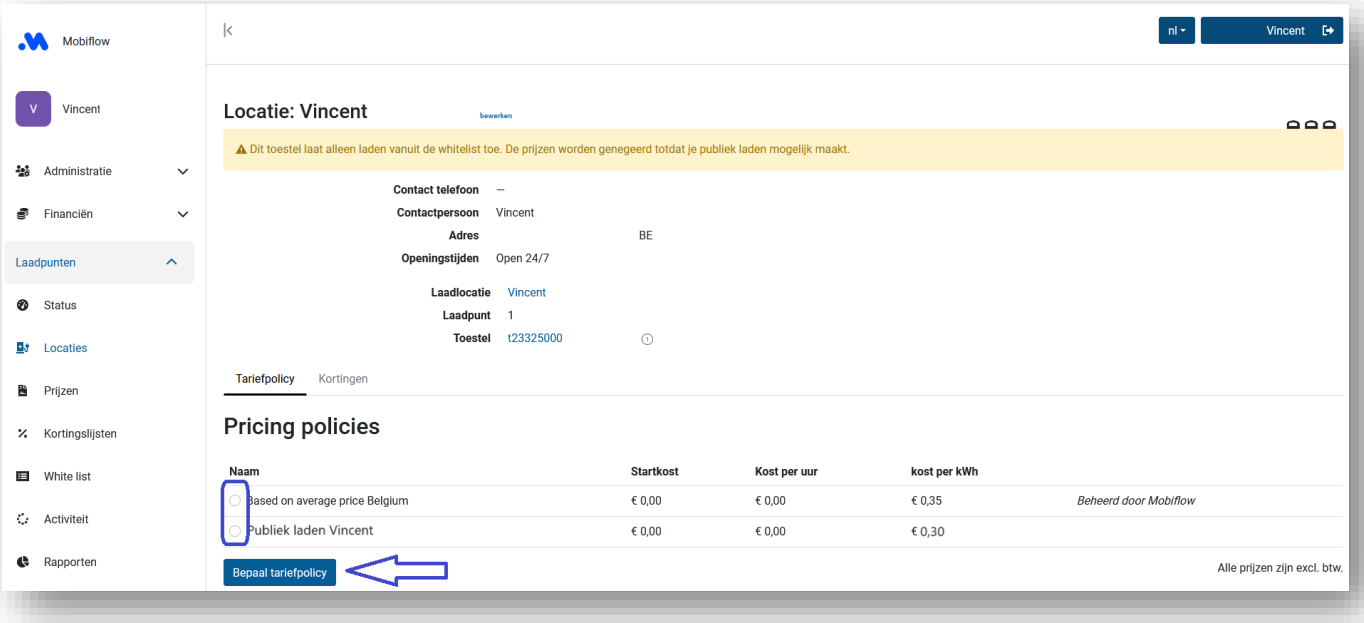

6. Then click on the serial number of your charging point.

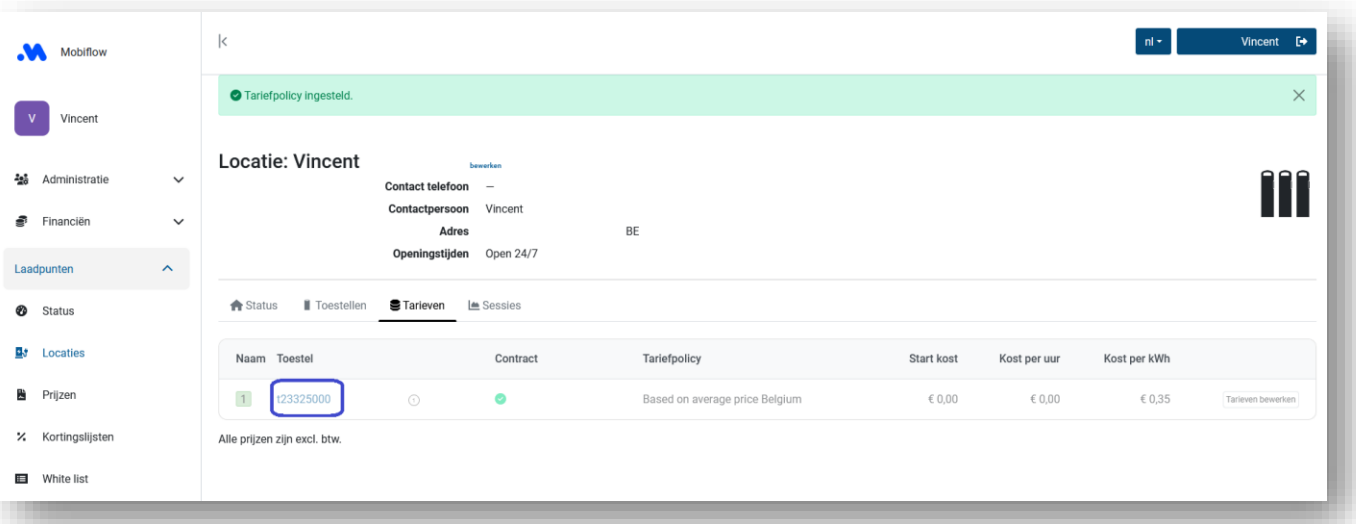

Mobiflow +32 (0)9 296 45 45 BE0648.837.849 Sassevaartstraat 46/201 info@mobiflow.be BE 23 0017 8027 9291<br>9000 Gent www.mobiflow.be BIC: GEBABEBB

www.mobiflow.be

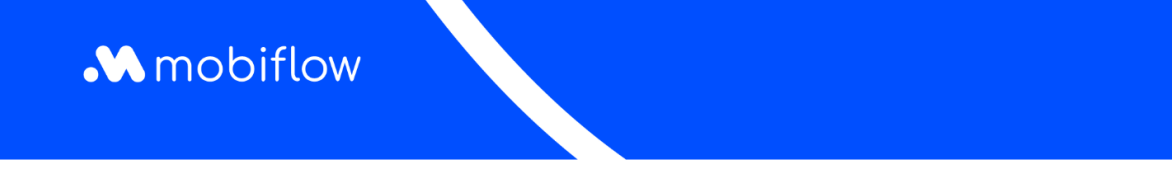

7. Under the *Configuration* tab, you can choose to make your charging point open to other users by selecting at *Authorization*, *Public*.

In addition, you can also choose to (partially) publish your charge point at *Make public*. Depending on the charging card used, charging points that are not or only partially published may not be authorized and charging cannot be started. In that case, *Publish* may be the solution.

Finally, click *Update* at the bottom of the page..

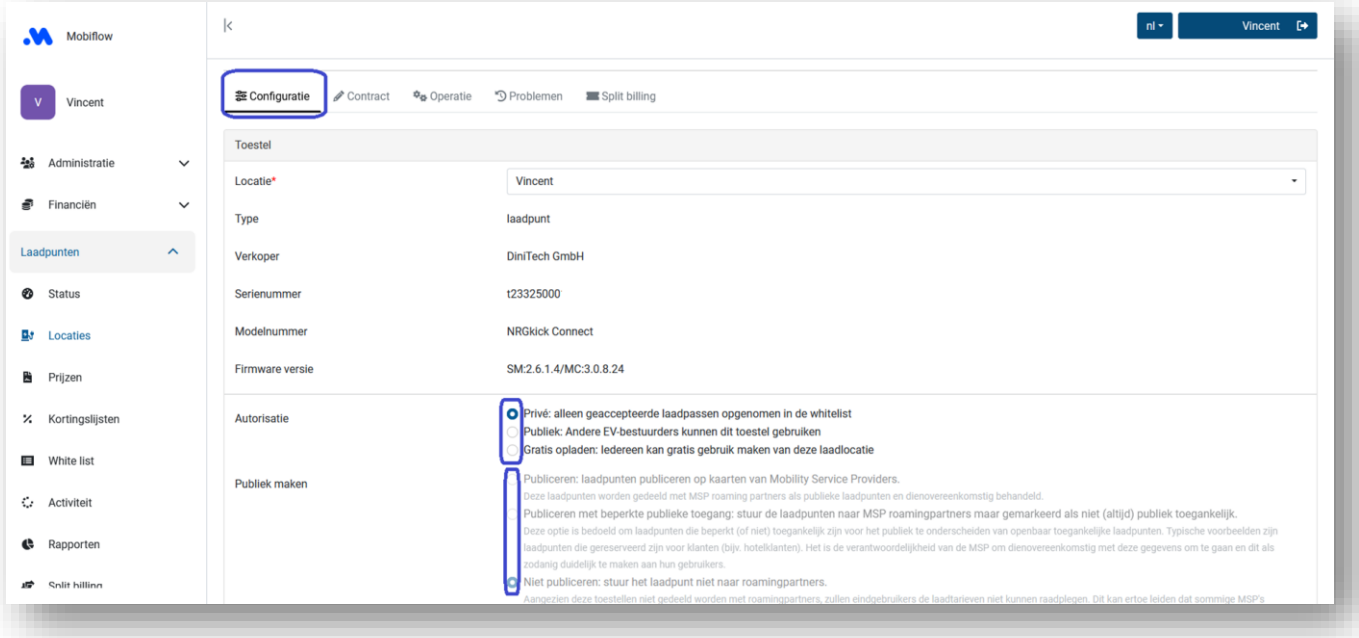

Mobiflow +32 (0)9 296 45 45 BE0648.837.849 Sassevaartstraat 46/201 info@mobiflow.be BE 23 0017 8027 9291<br>9000 Gent www.mobiflow.be BIC: GEBABEBB

www.mobiflow.be